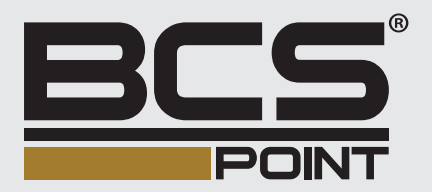

# SÍŤOVÉ VIDEOREKORDÉRY BCS POINT Stručná příručka

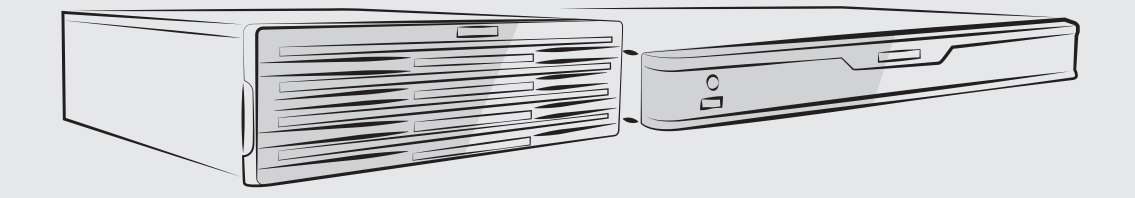

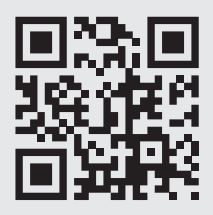

www.bcscctv.pl

NSS Sp. z o.o. ul. Modulama 11 (Hala IV), 02-238 Warszawa tel. +48 22 846 25 31, fax. +48 22 846 23 31 wew.140 e-mail: info@bcscctv.pl, NIP: 521-312-46-74

Copyright © NSS Sp. z o.o.

CZ

Děkujeme vám za zakoupení našeho produktu. Pokud budete mít jakékoliv dotazy nebo připomínky, obraťte se na svého místního prodejce. Žádná část této příručky nesmí být bez předchozího písemného souhlasu naší společnosti kopírována, reprodukována, překládána nebo distribuována v jakékoliv formě nebo jakýmikoli prostředky. Obsah této příručky může být změněn bez předchozího upozornění. Žádné prohlášení, informace nebo doporučení v této příručce nepředstavují formální záruku jakéhokoli druhu, ať už vyjádřenou nebo předpokládanou.

#### **Bezpečnostní informace**   $\bullet$

Před zahájením montáže a provozu si pečlivě přečtěte pokyny.

- Instalaci a údržbu musí provádět kvalifikovaný personál.
- Toto zařízení je výrobek třídy A a může způsobit rádiové rušení. V případě potřeby přijměte příslušná opatření.
- Před montáží a připojováním kabelů odpojte napájení. Během montáže noste antistatické rukavice. Používejte baterii doporučovanou výrobcem. Nesprávné používání nebo výměna baterie může způsobit riziko výbuchu. Použitou baterii zlikvidujte podle místních předpisů nebo pokynů výrobce baterie. Nevyhazujte baterii do ohně.
- Zařízení je určeno výhradně pro použití v interiéru. Zajistěte správné provozní prostředí včetně teploty, vlhkosti, větrání, napájení a ochrany před bleskem. Zařízení musí být vždy řádně uzemněno. Zařízení chraňte před prachem, nadměrnými vibracemi, tekutinami jakéhokoli druhu a silným elektromagnetickým zářením. Náhlý výpadek napájení může způsobit poškození zařízení nebo ztrátu dat.
- Proveďte potřebná opatření, abyste zajistili zabezpečení dat a jejich ochranu před útokem po síti a hackery (během připojení k internetu).

### **Dodržování předpisů**

#### **Předpisy FCC část 15**

Toto zařízení bylo testováno a shledáno vyhovujícím v souladu s omezeními pro digitální zařízení podle části 15 předpisů komise FCC. Tato omezení jsou navržena s úmyslem poskytovat přiměřenou ochranu před škodlivými vlivy rušení, když je zařízení provozováno v komerčním prostředí. Toto zařízení generuje, používá a může vyzařovat vysokofrekvenční energii a, pokud není instalováno a používáno v souladu s příručkou s pokyny, může způsobovat škodlivé rušení rádiových komunikací. Provoz tohoto zařízení v obytné zóně pravděpodobně způsobí škodlivé rušení. V takovém případě je uživatel povinen toto rušení na vlastní náklady odstranit.

Tento výrobek splňuje požadavky části 15 předpisů komise FCC. Provoz je podmíněn následujícími dvěma podmínkami:

- Toto zařízení nesmí způsobovat škodlivé rušení.
- Toto zařízení musí přijmout jakékoli přijatá rušení, včetně rušení, které může způsobit nežádoucí provoz.

#### **Směrnice LVD/EMC**

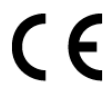

Tento produkt je v souladu s evropskou směrnicí o nízkém napětí 2014/35/EU a směrnicí o elektromagnetické kompatibilitě (EMC) 2014/30/EU.

#### **Směrnice WEEE 2012/19/EU**

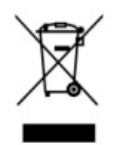

Na výrobek popisovaný v této příručce se vztahuje směrnice o odpadních elektrických a elektronických zařízeních (WEEE) a výrobek musí být zlikvidován odpovědným způsobem.

### **Výchozí IP adresa, uživatelské jméno a heslo**

- Výchozí IP adresa: **192.168.1.30**
- Výchozí uživatelské jméno správce: **admin**
- Výchozí heslo správce: **123456** (určeno pouze k prvnímu přihlášení. Z důvodu zabezpečení účtu by mělo být změněno na silné heslo obsahující alespoň 8 znaků včetně malých a velkých písmen, číslic a znaků.)

#### **Montáž disku**

**Upozornění:** Před montáží odpojte napájení. Během montáže používejte antistatické rukavice nebo pásku na zápěstí.

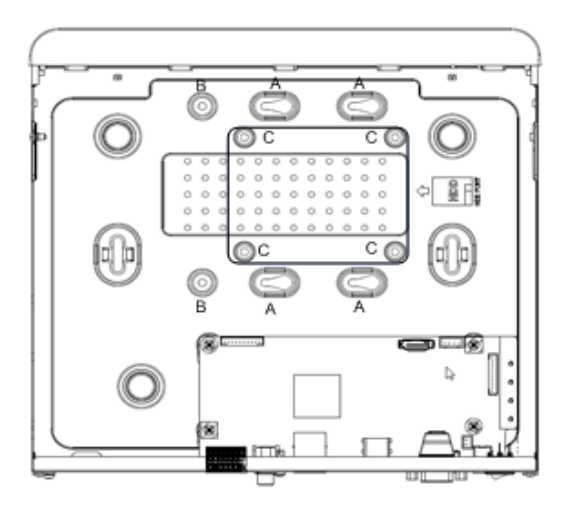

Otvory pro šrouby jsou pro různá použití:

- Odpovědi: Pro 3,5" HDD se 4 otvory pro šrouby.
- A a B: Pro 3,5" HDD se 6 otvory pro šrouby.
- C: Pro 2,5" HDD.

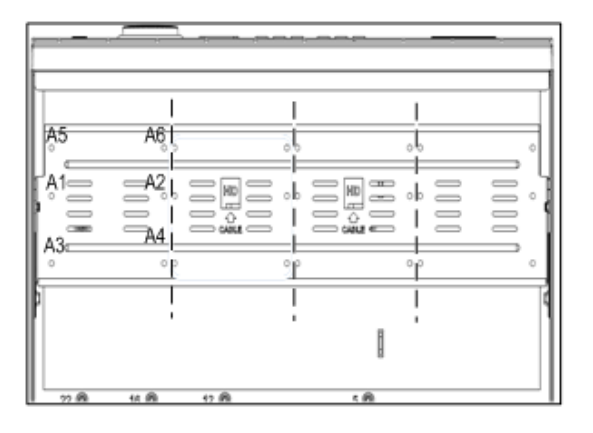

- A1–A4: Pro 3,5" HDD se 4 otvory pro šrouby.
- A1–A6: Pro 3,5" HDD se 6 otvory pro šrouby.

Poznámka:

- Tři čárkované čáry (pro ilustraci) rozdělují čtyři sady otvorů pro šrouby. Montáž neprovádějte křížem přes čáry.
- Zařízení 8 HDD obsahuje dvě montážní desky. Vyjměte montážní desky, všechny disky připevněte k montážním deskám a montážní desky upevněte v zařízení.

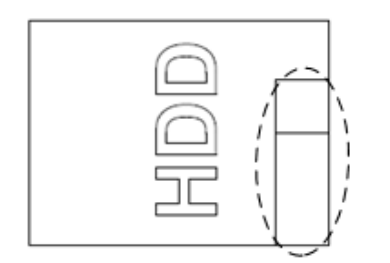

Čárkované čáry označují stranu připojení kabelu (může se lišit podle zařízení). Dbejte na to, aby byl disk při montáži správně orientován.

Zvolte jednu možnost podle potřeby. Dle potřeby použijte křížový šroubovák č. 1 nebo č. 2. Všechny fotografie jsou pouze pro ilustraci.

#### **Montáž pevného disku 1 nebo 2**

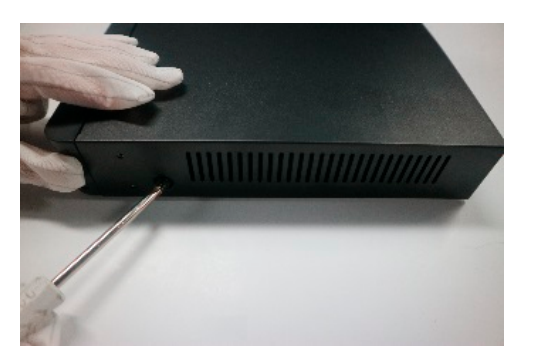

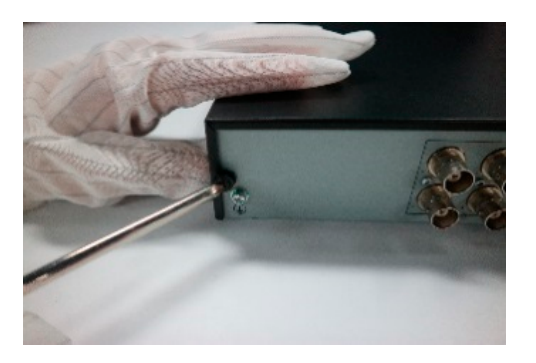

**1.** Povolte šrouby na zadním panelu a na obou stranách. Sejměte kryt.

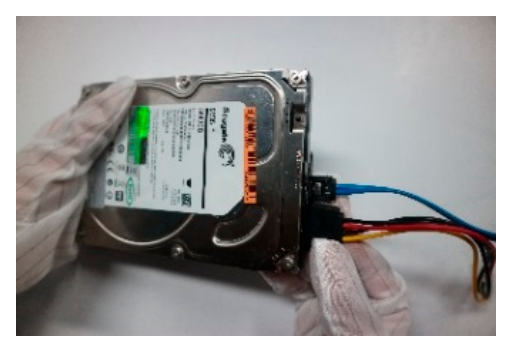

**2.** Připojte k disku datové a napájecí kabely.

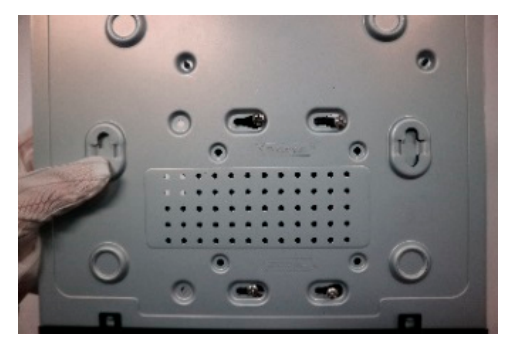

**4.** Zasuňte disk do otvorů pro šrouby.

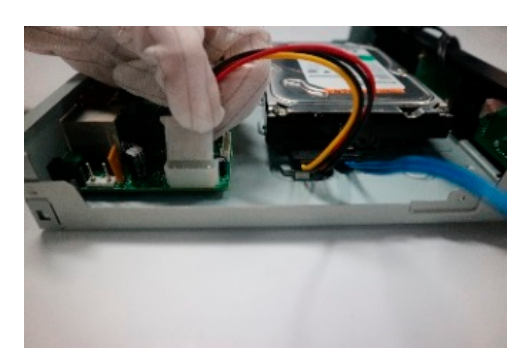

- **6.** Připojte napájecí kabel k základní desce.
- **8.** Vraťte na místo kryt a utáhněte šrouby.

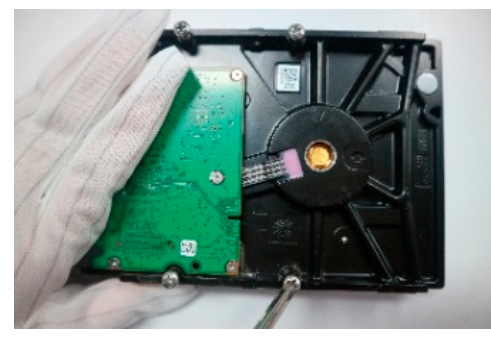

**3.** Napůl povolte šrouby na disku.

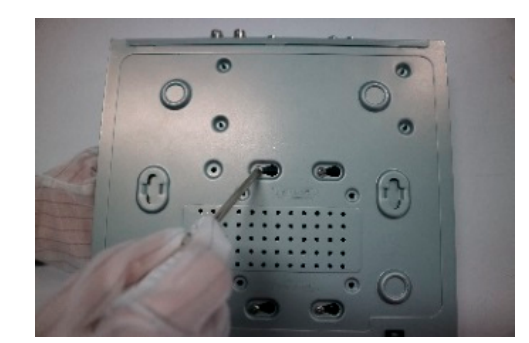

**5.** Utáhněte šrouby.

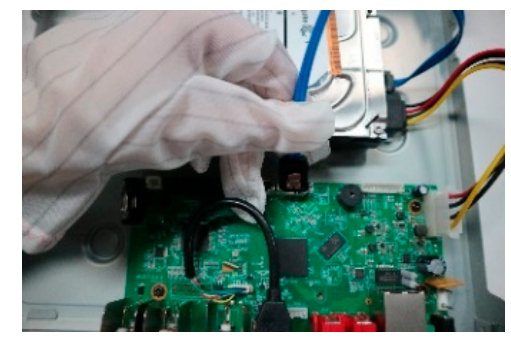

**7.** Připojte datový kabel k základní desce.

#### **Montáž pevného disku 4 nebo 8**

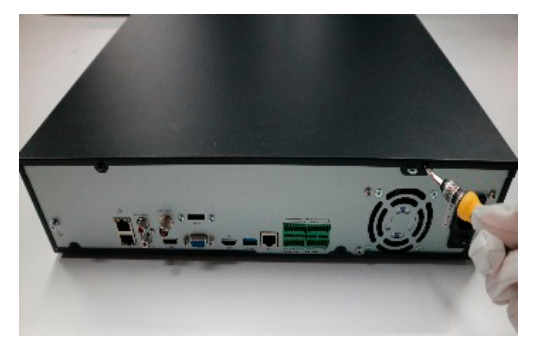

**1.** Napůl povolte šrouby na zadním panelu.

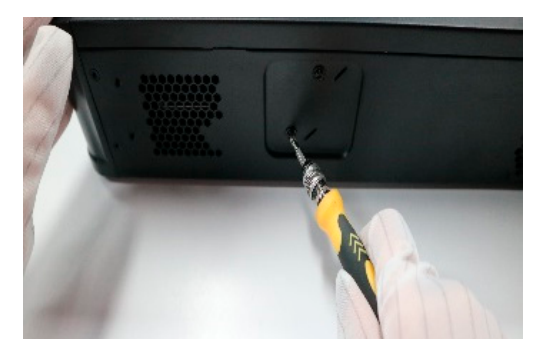

**3.** Na obou stranách povolte šrouby. **4.** Vyjměte montážní desku.

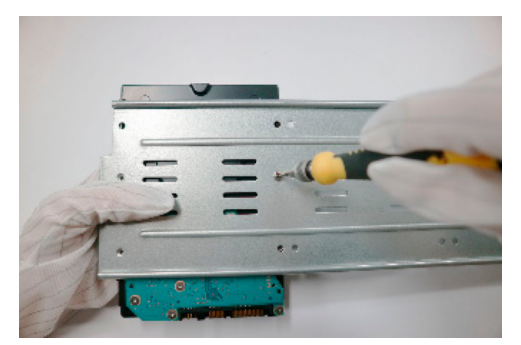

**5.** Disky připevněte k montážní desce a utáhněte šrouby.

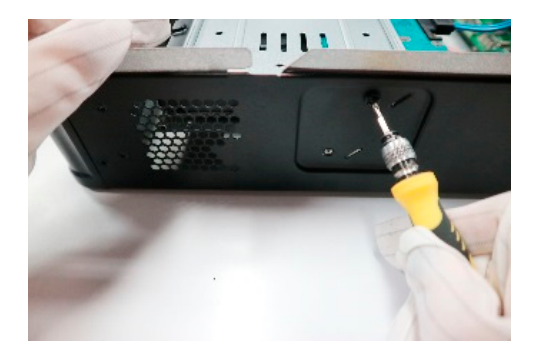

**7.** Montážní desku na obou stranách utáhněte a tím ji připevněte.

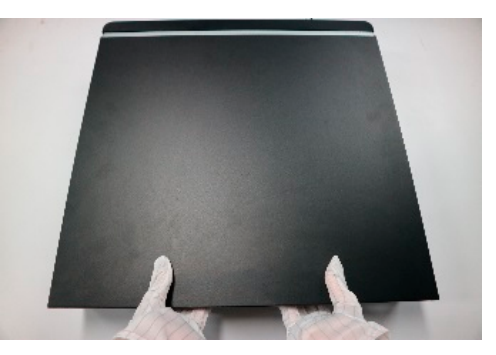

**2.** Kryt stiskněte oběma palci a odsunutím jej otevřete.

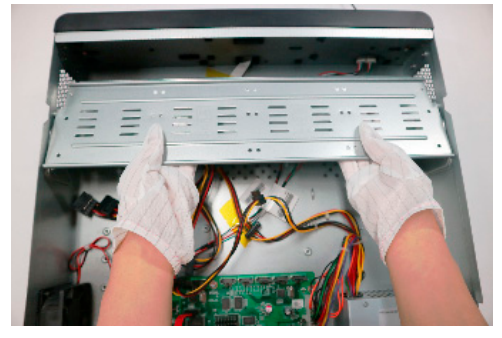

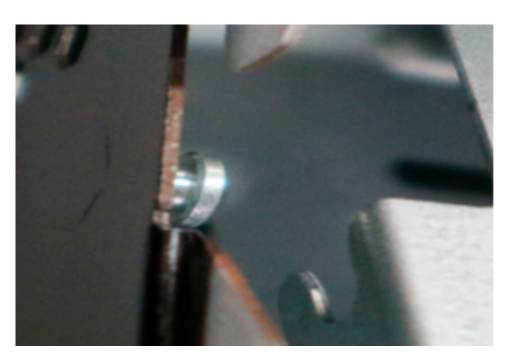

**6.** Vraťte montážní desku zpět na místo.

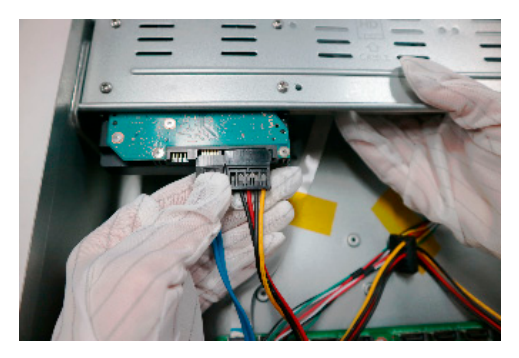

**8.** Připojte k disku napájecí a datové kabely.

7

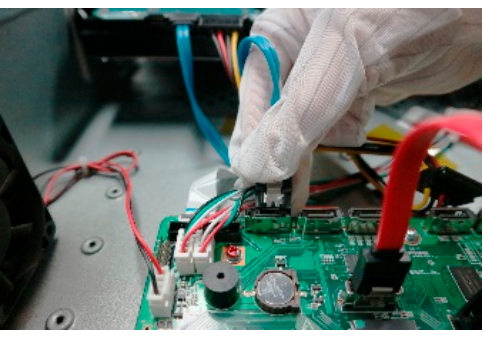

**9.** Připojte datový kabel k základní desce.

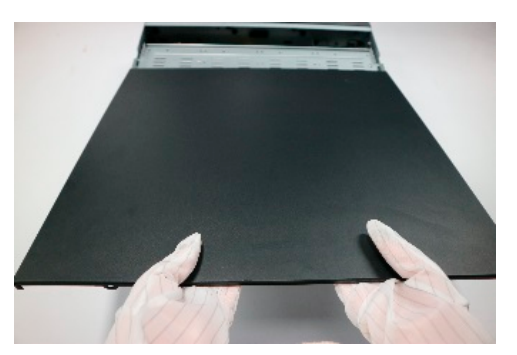

**10.** Vraťte kryt na místo. Utáhněte šrouby na zadním panelu.

#### **Jako příklad uvádíme montážní držák.**

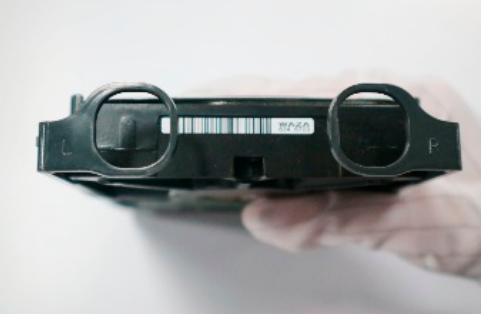

**1.** Identifikujte levý a pravý montážní držák.

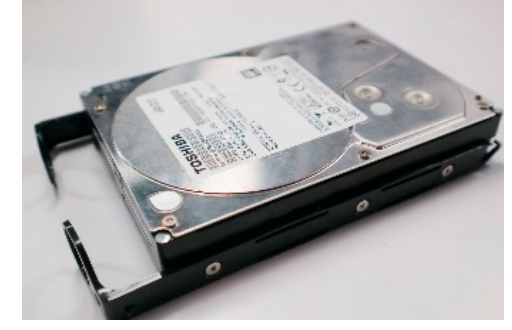

- **2.** Upevněte disk na montážní držáky.
- **3.** Vyberte takovou orientaci, aby bylo možné odpojit přední panel.

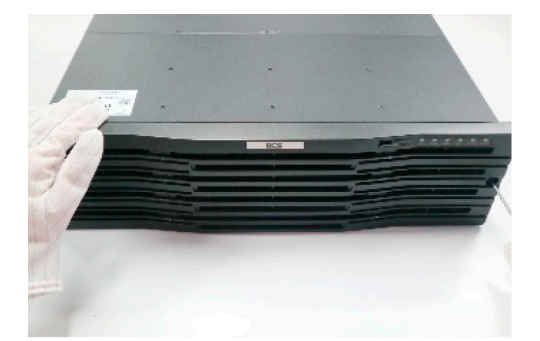

Povolte šrouby a poté odpojte přední panel.

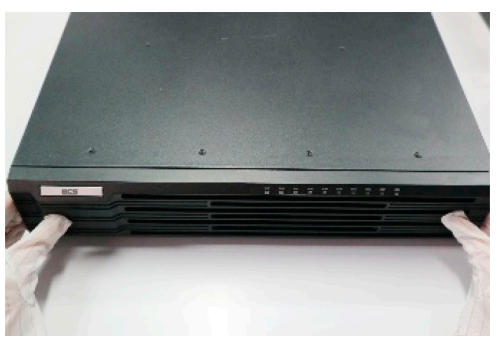

Stiskněte západky na obou stranách a poté uvolněte přední panel.

dokud nezapadne na místo.

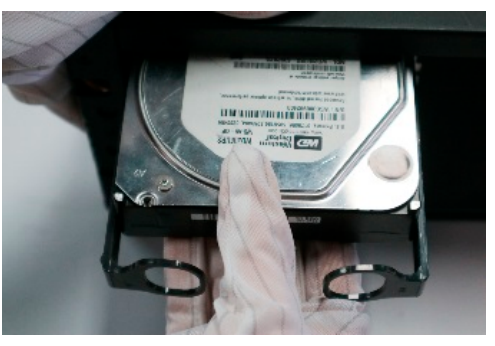

**4.** Zarovnejte disk se štěrbinou, **4.** Zarovnejte disk se štěrbinou, jemně jej zasuňte a zatlačte, jemně jej zasuňte a zatlačte, dokud nezapadne na místo. dokud nezapadne na místo.

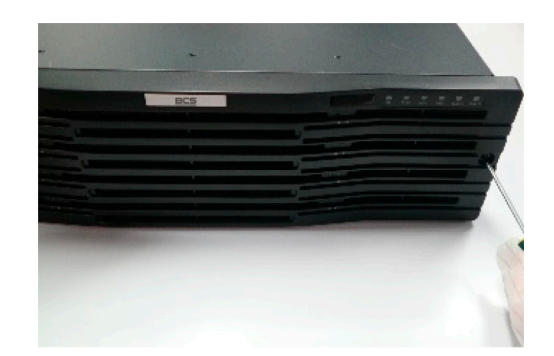

stranách a poté uvolněte přední

**5.** Tímto způsobem nainstalujte **5.** Tímto způsobem nainstalujte všechny pevné disky. Poté všechny pevné disky. Poté namontujte přední panel. namontujte přední panel.

## **Porty, rozhraní a kontrolky LED Porty, rozhraní a kontrolky LED**

Porty, rozhraní, konektory, vypínač a kontrolky LED se mohou lišit podle modelu zařízení. Viz následující dva příklady. zařízení. Viz následující dva příklady.

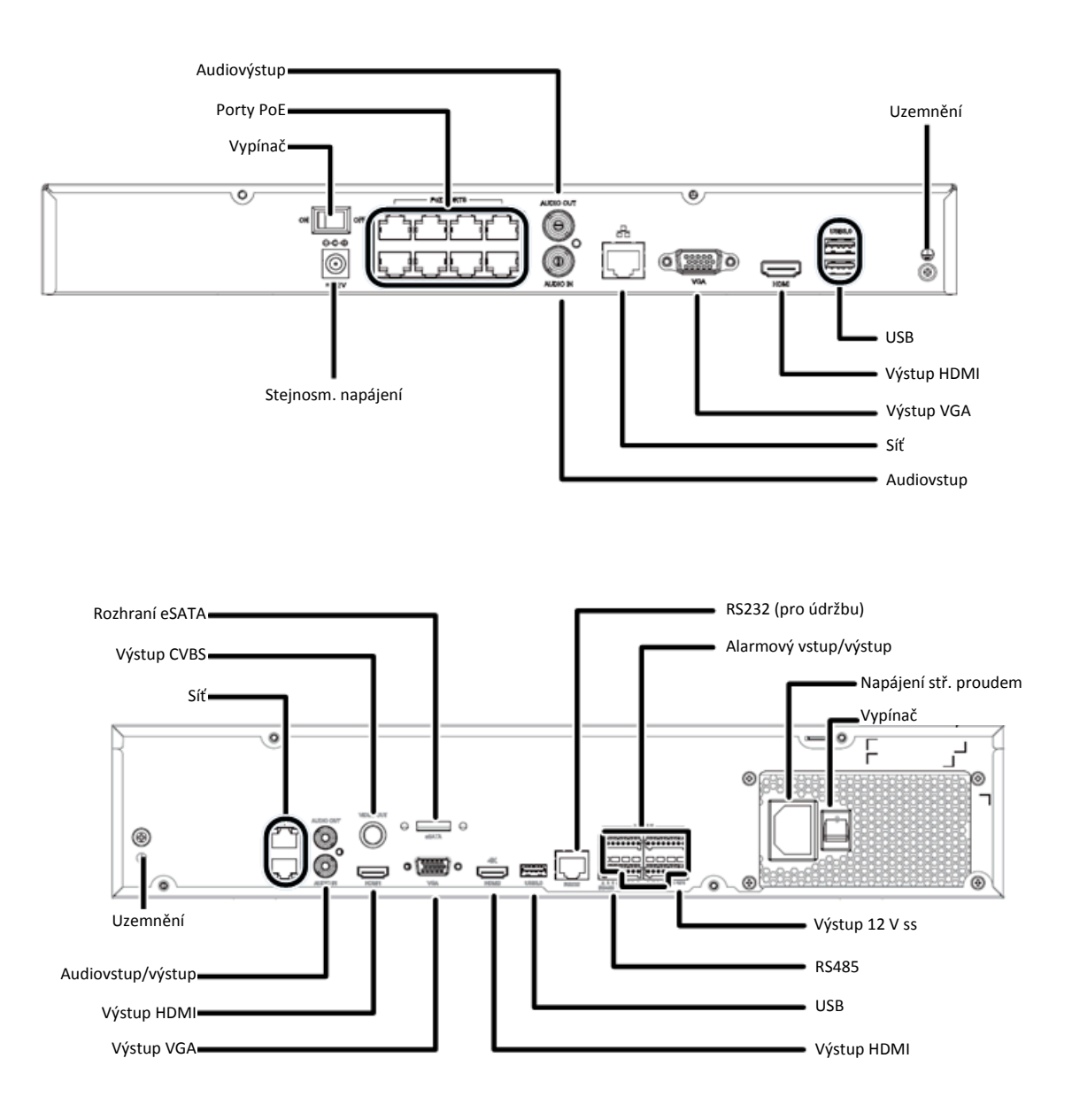

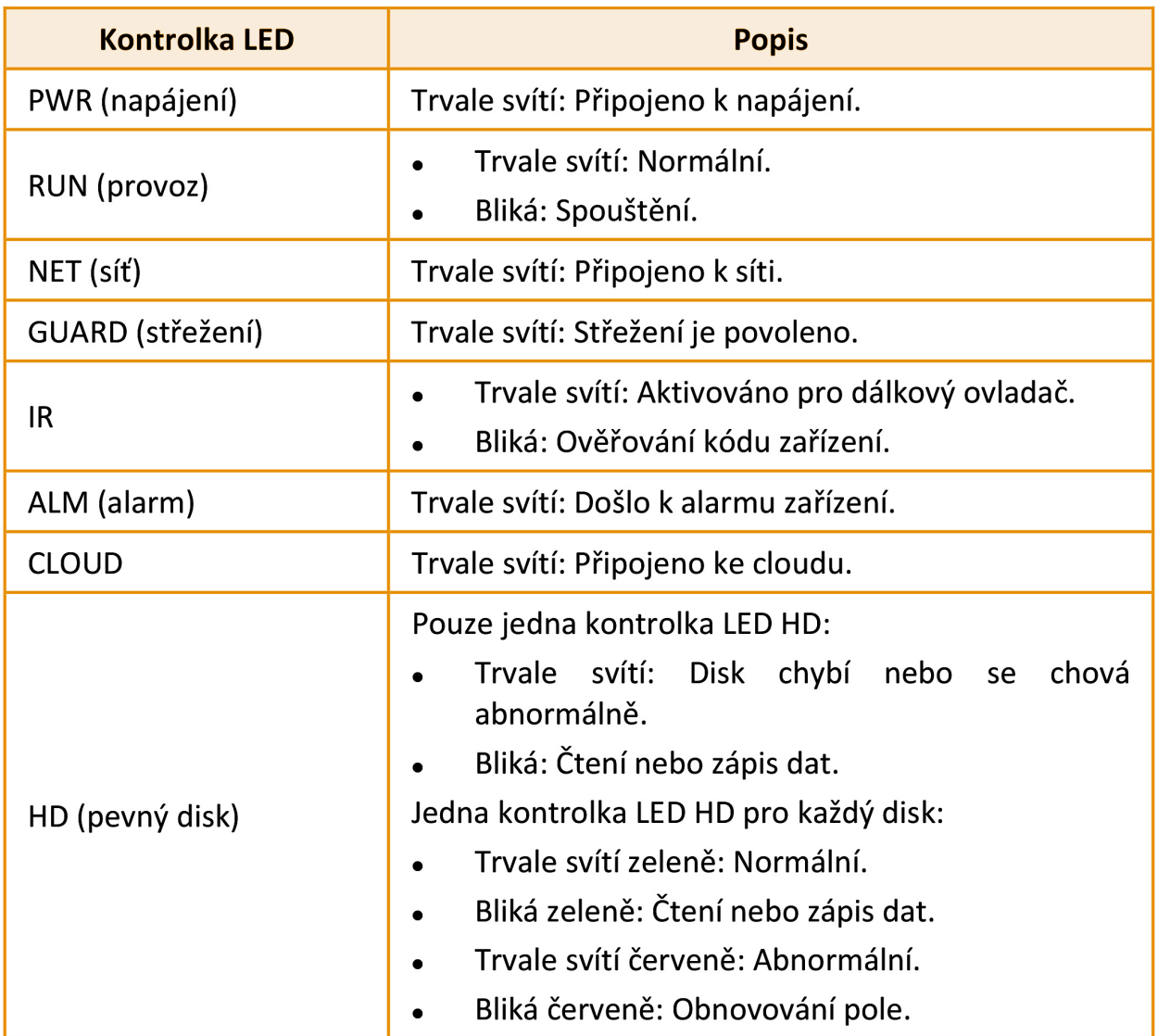

### **Spuštění**

Ověřte správnost montáže a připojení kabelů. Připojte napájení a (v případě potřeby) stiskněte vypínač. Jakmile dojde ke spuštění zařízení NVR, postupujte podle pokynů průvodce a dokončete základní nastavení.

### **Živé zobrazení**

Klikněte na možnost **Menu > Camera > Camera**. V seznamu se zobrazí všechny

nalezené kamery. Kliknutím na tlačítko přidáte kameru. Chcete-li hledat v segmentu sítě, klikněte na možnost **Search**. Pokud je přidána kamera, ale živé video není k dispozici, zkontrolujte síťové připojení a ujistěte se, že je v systému nastaveno správné uživatelské jméno a heslo kamery. V případě potřeby je upravte.

Získejte přístup k zařízení NVR z připojeného počítače pomocí webového prohlížeče

### **Přehrávání**

Chcete-li zobrazit video zaznamenané v aktuální den, klikněte pravým tlačítkem myši v okně náhledu a vyberte možnost **Playback**. Při dodání je povolen plán nepřetržitého záznamu a lze jej upravit v nabídce **Menu > Storage > Recording**.

### **Přístup pomocí webového prohlížeče**

Získeite přístup k zařízení NVR z připojeného počítače pomocí webového prohlížeče (např. Internet Explorer).

- 1. Do řádku pro adresu zadejte IP adresu zařízení NVR a stiskněte klávesu **Enter**. Po vyzvání nainstalujte modul plug-in. Při spuštění instalace zavřete všechny webové prohlížeče.
- 2. Otevřete webový prohlížeč a přihlaste se pomocí správného uživatelského jména a hesla.

### **Přístup z mobilní aplikace**

Chcete-li stáhnout mobilní aplikaci, naskenujte kód QR na zařízení NVR. Nainstalujte aplikaci a přihlaste se ke cloudovému účtu. K přidání zařízení NVR znovu naskenujte kód QR pomocí aplikace. Budete tak mít přístup ke svému zařízení NVR z mobilního telefonu kdykoli a odkudkoli.

**Poznámka**: Dbejte na to, aby bylo zařízení NVR připojeno ke směrovači s připojením k internetu. Pokud aplikace není po naskenování kódu QR k dispozici, obraťte se na místního prodejce.

### **Vypnutí**

Namísto odpojení napájení nebo stisknutí vypínače použijte nabídku **Shutdown**. Náhlý výpadek napájení může způsobit poškození zařízení a ztrátu dat.

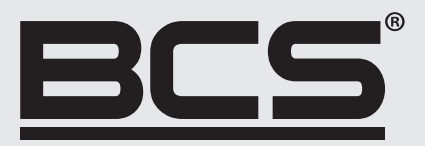

Žádná reprodukce této příručky, ať již vcelku nebo částečně (s výjimkou krátkých citací v kritických článcích nebo recenzích), nelze jej bez písemného souhlasu NSS Sp. z o.o.

 $C \in$ 

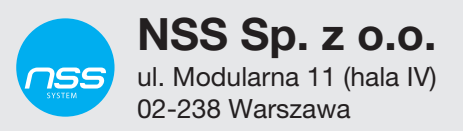

Copyright © NSS Sp. z o.o.